# **将棋レーティング集計システム(と金ネットワーク)**

## **操作説明書**

(1)ログイン URL:

http://tokin.ittown.jp/admin/login ログイン ID/パスワード: (管理者用):■■■■■ / ■■■■■■■■ (会員用):■■■■■ / ■■■■■

※ID パスワードは担当幹事に確認ください。 ※終了する時は、必ず「ログアウト」ボタンを押してく ださい。

(2)ホーム画面:

操作者への「お知らせ」などを表示します。

 管理者としてログインした時のみ、左メニューに 「ログイン管理」が表示されます。

- (3)最初に「対局前」>「参加者入力」を行います。 「対局日:」の枠内をクリックすると、カレンダー が表示されます。 必ず、カレンダーから入力してください。
- (4)左の<参加者一覧>に名前がない時は、右側の ボタンを押すと、候補者一覧が表示されます。 「参加者一覧」初期:先月以降の対局者リスト掲載者 「候補者 A」:先月のレーティングリスト掲載者で、 本日の参加者一覧に載っていない者。 「候補者 B」:参加者一覧と候補者 A に載っていない

者。退会者を含む。

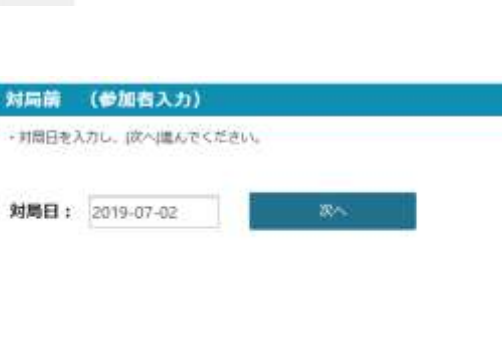

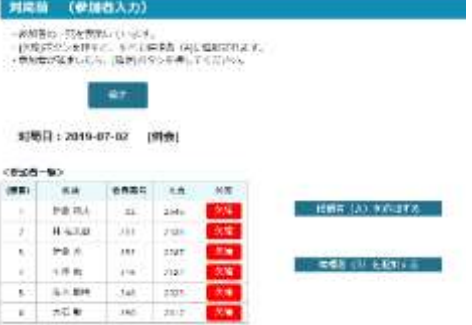

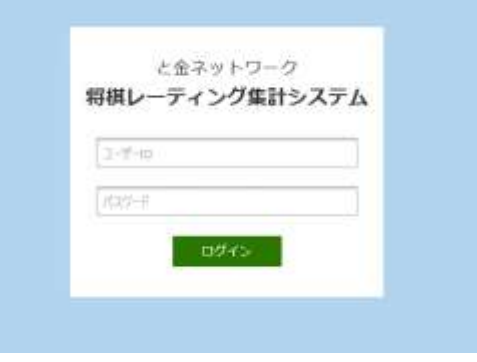

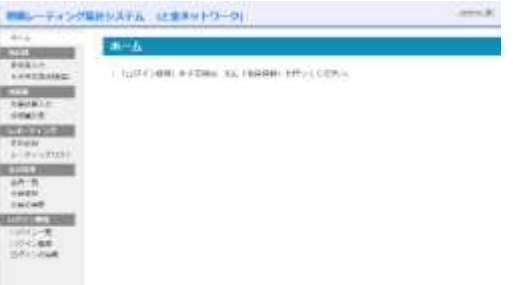

## (5)R 点早見表:

 R 点早見表は、別画面で表示されます。 対局日を入力し、[表示]ボタンを押してください。 対局者の「手合い」の文字(飛落、二枚落など)を クリックすると、得点一覧が小窓で表示されます。 小窓を見終わった時は、必ず「閉じる」ボタンを 押してください。(別の手合いを押した時、小窓内の 表示が入れ替わります。)

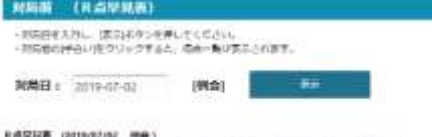

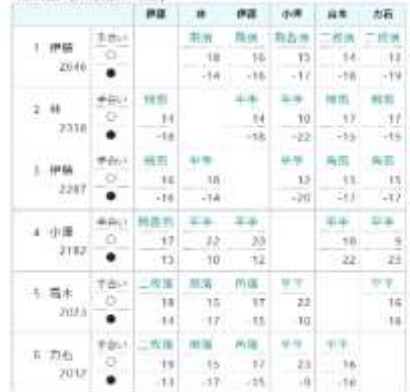

(6)対局結果入力:

 各セルごとに、登録ボタンを押してください。 まとめての登録はできません。 修正の登録もセルごとにできます。 対局結果を削除するときは、手合いまたは勝負の 「-」を選んで登録します。 結果の登録は、上位者のみが入力できるようになって います。

#### 対局後 (対局結果入力)

・対局結果を入力し、[登録]ボタンを押してください

対局日: 2019-07-02 [例会]

#### <対局結果一覧> リーグ戦 連出 名前 ż s.  $\mathbf{I}$ 小澤島  $\mathbf{v}$ 伊藤 輝夫 Ä.  $R = 2646$ 林 祐太朗  $\mathbf{r}$  $R = 2338$

(7)成績集計表:

 左側がリーグ戦、右側がトーナメント戦です。 下に、リーグ戦の順位賞があります。

#### 対局後 (成績集計表)

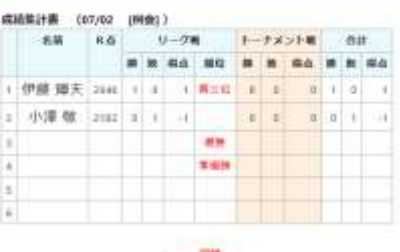

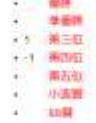

(8)対局記録: 対局月:の枠内をクリックすると月カレンダーが 表示されます。

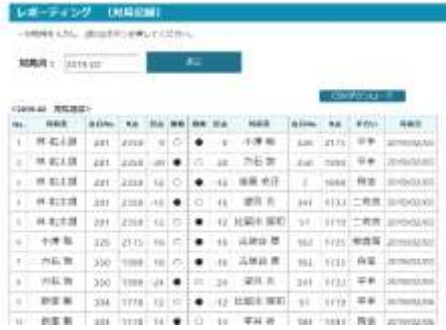

(9)レーティングリスト: 年月:の枠内をクリックすると月カレンダーが 表示されます。

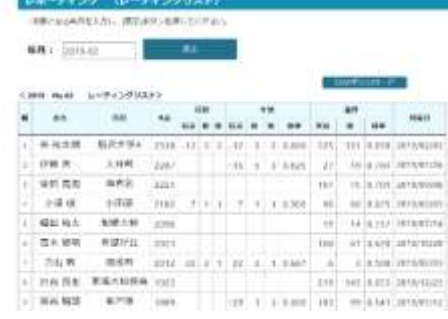

(10)会員一覧:

 会員番号の逆順に表示されます。 最下段のグレーの背景色は、退会者です。

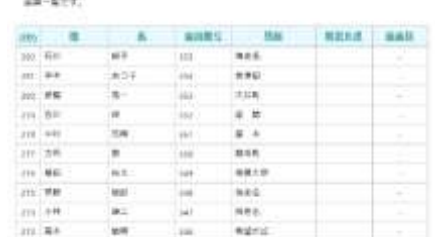

 $n=1$ 

## (11)会員の新規登録:

暫定 R 点は、新会員の仮の R 点を登録します。 暫定 R 点は、後で修正できます。 暫定 R 点は、「先月」の R 点として登録されます。

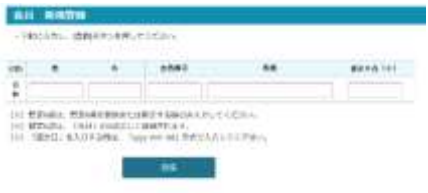

## (12)会員の編集:

「退会日」を入力する時は、「yyyy-mm-dd」形式で 入力してください。

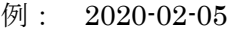

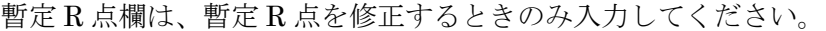

- <以下、管理者用>
- (管1)ログイン一覧:

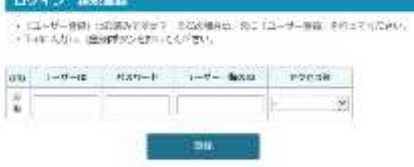

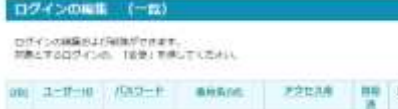

on non-

as en

DEKS-FLGRIENNISCH-PEARCGESL

 $\mathbf{Q}_2$  is the second  $\mathbf{Q}_2$ 

ログイン 素恵

HERR

m.

 $12888$ 

14-4- 9 8

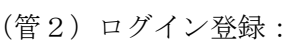

ユーザーID:任意の半角英数字

パスワード:任意の半角英数字

ユーザー一覧の ID:もし、会員を登録する場合は、 会員一覧表の(ID)の数字を入力します。

(管3)ログインの編集:

パスワード欄に、暗号化されたパスワードが表示されて いますので、一旦削除して、新規パスワードを入力して ください。パスワードを変更しない場合も、再度、 暗号化していないパスワードを入力してください。

ログイン 変更

 $m$   $3-9-0$   $Rxy-8$   $3-9-800$   $75538$   $808$ 

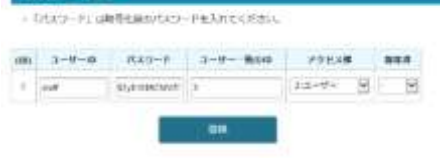

以上

### 2019 年 7 月 6 日